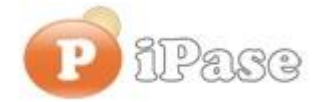

## Il bilancio familiare intelligente

Gentile Utente iPase,

proseguiamo con l'invio di **brevi note sull'uso di iPase**, focalizzate su uno **specifico argomento**. Niente di nuovo, visto che le stesse si possono trovare nei VideoDemo o nei manuali o nella Guida Veloce o nel Forum. Sappiamo di essere ridondanti nelle nostre email, ma bisogna considerare che queste vanno a decine di migliaia di Utenti, ognuno con la propria conoscenza di iPase e del PC.

## ---------------------------------------------------------------------------------------------------- **Oggetto: cosa significa che iPase è "Portabile"**

Parliamo di iPase versione 5 . Se hai una versione precedente, ti consigliamo di aggiornare: fai il backup (lo metti in un posto sicuro), scarichi la nuova versione, la installi, la lanci, clicchi su "Ripristina backup" e gli fai leggere il backup. Se hai dubbi, scrivici.

iPase **può essere spostato dove vuoi**; anzi, non proprio ovunque!!! Sotto, la scritta che ti è comparsa quando dovevi scegliere dove installarlo:

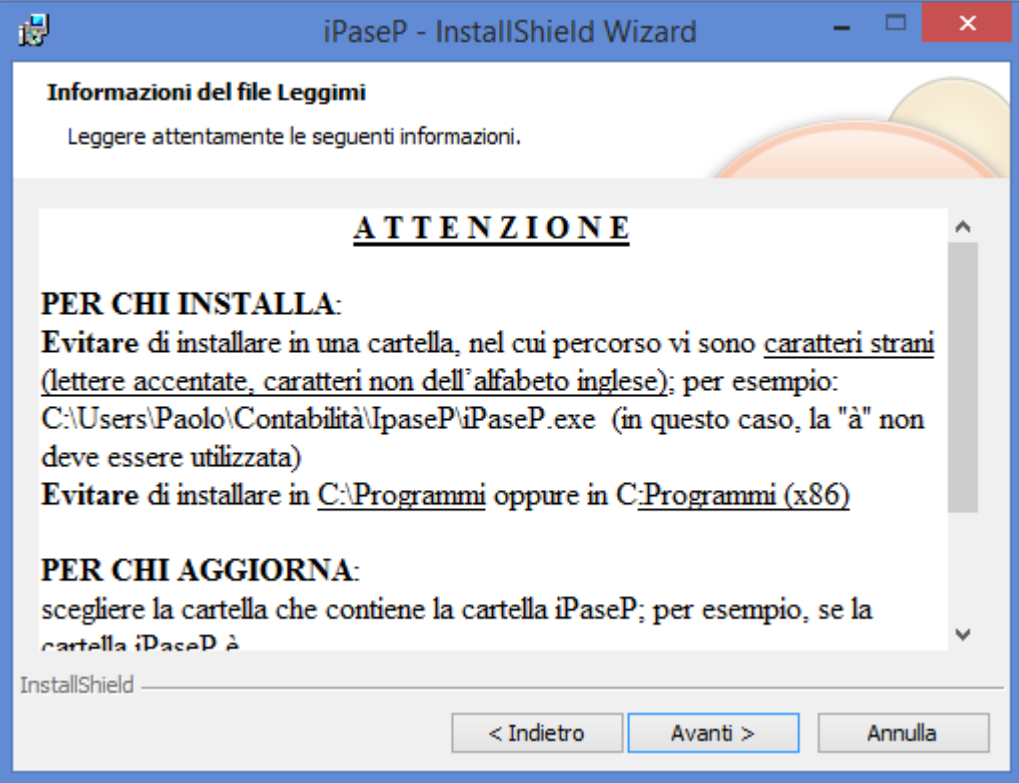

Se vuoi spostarlo (non nei posti elencati sopra!!!), basta copiarlo:

- in un **altro posto del disco** oppure
- su un **chiavetta USB** oppure
- su un **altro PC** oppure
- su uno spazio accessibile in **rete locale** (spazio di disco condiviso tra più PC) oppure
- su uno spazio **cloud** (tipo Drive di Google) accessibile via Internet

In ogni caso, **non richiede più installazione**; basta che copi tutta la **cartella IpaseP** e indirizzi l'icona iPaseP al nuovo posto.

Come si fa a **reindirizzare l'icona**?

Così:

- cancelli l'icona attuale

- individui il file "eseguibile" di iPase (dentro alla cartella IpaseP: si chiama iPaseP, è una Applicazione ed è di circa 5.700 KByte)

- lo selezioni, bottone destro del mouse

- scegli "Invia a .."

- metti Desktop.

Quando hai verificato che tutto è ok, puoi cancellare (magari, per sicurezza, te la copi da qualche parte) la vecchia cartella IpaseP.

A seconda di dove viene spostata, potrebbero esserci dei tempi di risposta peggiori!

L'icona da cui lanci iPase è sempre **Rinominabile**; potresti chiamarlo (per esempio) "iPase VERO", rispetto ad un altro iPase che hai installatoper fare prove e che chiami (è sempre un esempio) "iPaseTEST".

Per Rinominare, basta selezionare l'icona, bottone destro del mouse e cliccare su Rinomina

Per quanto sopra, iPase **non è "disinstallabile"** nel modo tradizionale. Per farlo, basta che **cancelli l'icona iPaseP e la cartella IpaseP**.

**Riassumendo**: in qualunque momento, sposti iPase dove vuoi, senza doverlo reinstallare ----------------------------------------------------------------------------------------------------

Vogliamo ricordarti quali sono gli strumenti a **supporto** dei tuoi dubbi nell'uso di iPase: Email : [support@ipase.com](mailto:support@ipase.com) **Skype**: supportoipase Forum :<http://www.ipase.it/Forum/> 30 Video demo :<http://www.ipase.it/videodemo.html> Manuale :<http://www.ipase.it/supporto/manuale-ipase-v5.pdf>

Insomma, se hai dubbi, **SCRIVICI**

Promettiamo, come sempre, con queste nostre e-mail, di non essere "invasivi".

La precedente è stata inviata il 13 Novembre ("Dal Commercialista - 2015 n. 04 - APE: Attestato di Prestazione Energetica") questo è l'13<sup>°</sup> invio di quest'anno; 21 in tutto lo scorso anno.

Distinti Saluti, Team Segnalazioni iPase ----------------------------------------------------------------------------------------------------

Se vuoi eliminare la tua Registrazione in iPase, invia una email ( **dall'indirizzo col quale ti sei registrata/o, che è quello a cui è arrivata questa email**) al seguente indirizzo [delete@ipase.com](mailto:delete@ipase.com) con oggetto "Cancella". E' sufficiente. Se pensavi di esserti già cancellata/o e ricevi questa, è perché ci hai scritto da una email che noi non abbiamo.

--------------------------------------------------------------------------------------------------------

Copyright ©2015 iPase